## **COME GIUSTIFICARE LE ASSENZE SU PORTALE ARGO**

- Andare su Argo Famiglia <https://www.argofamiglia.it/>, effettuare l'accesso alla propria area cliccando su accedi in alto a destra, inserire il codice scuola come da esempio e le credenziali fornite dall'istituto scolastico.

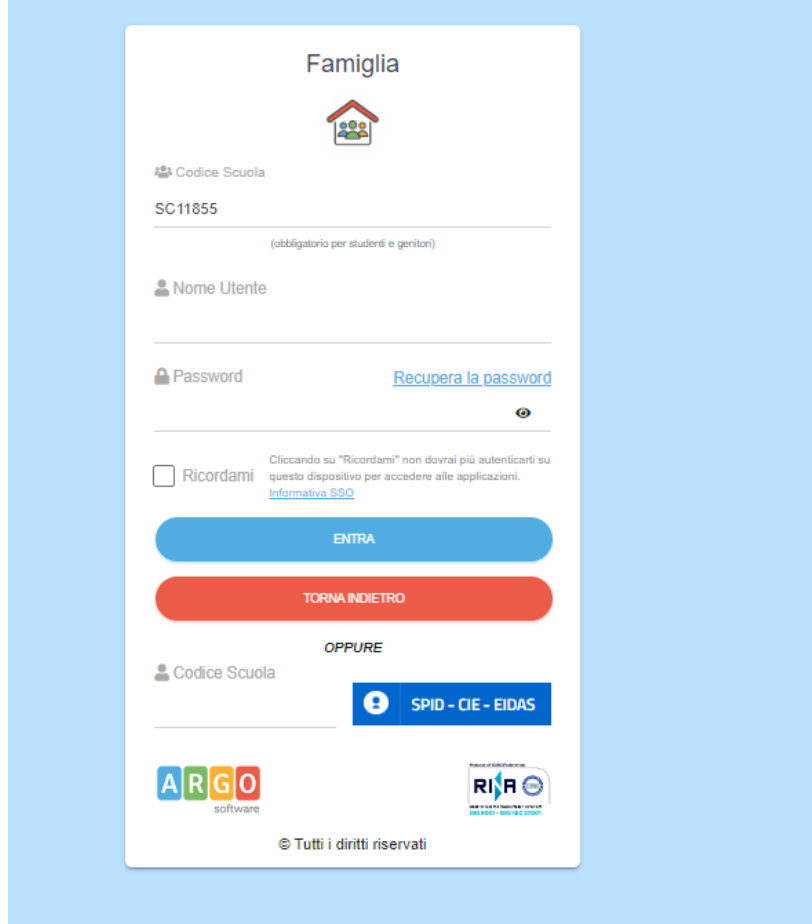

- Una volta effettuato l'accesso sul lato sinistro si visualizzeranno le seguenti icone

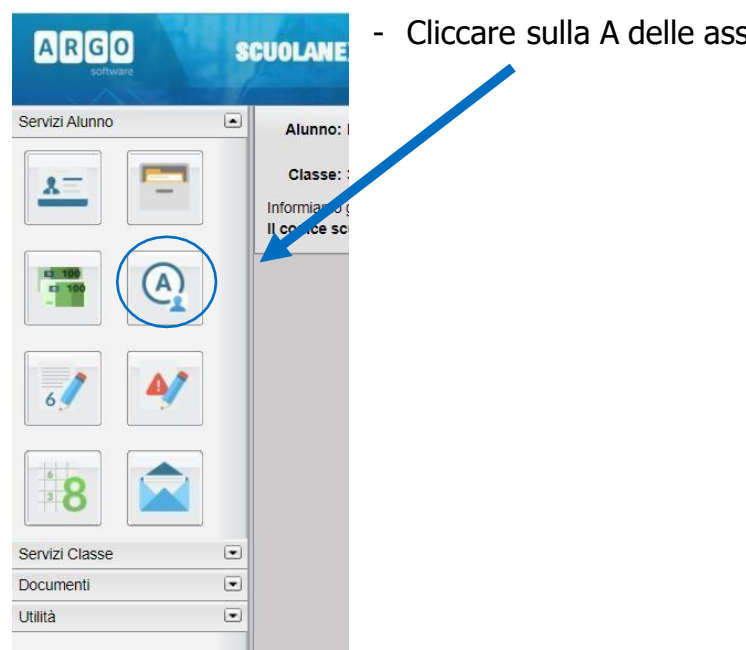

- Cliccare sulla A delle assenze per giustificare.

- Cliccare sull'assenza da giustificare [1] contrassegnata dal simbolo **della contra** e poi su "Giustifica" [2]

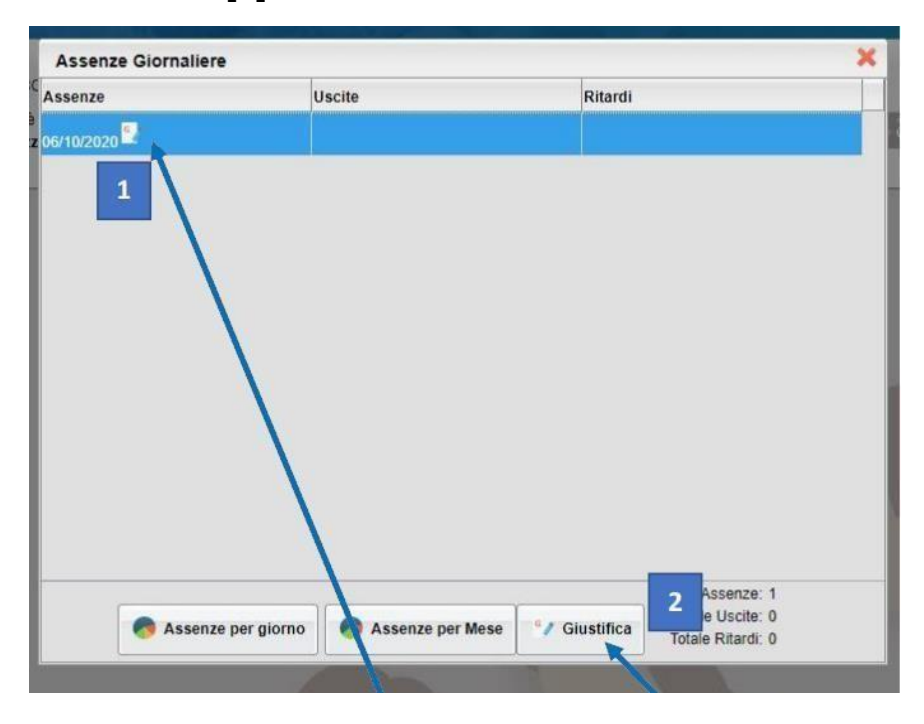

- Spuntare l'assenza da giustificare [1], inserire la motivazione [2] e cliccare su "Conferma" [3].

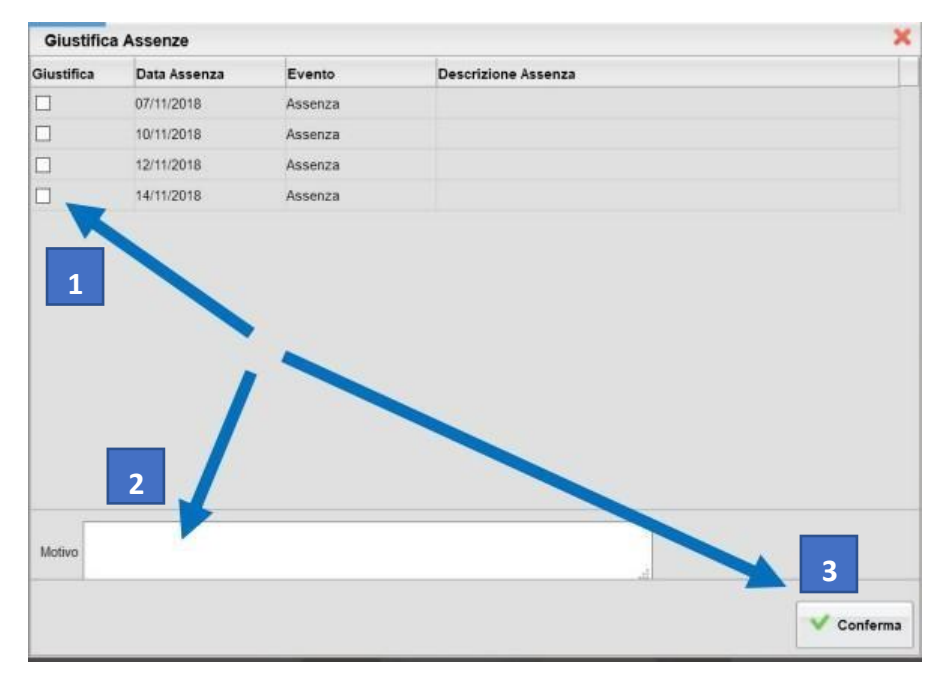

- Dopo aver giustificato al genitore apparirà una schermata come questa.

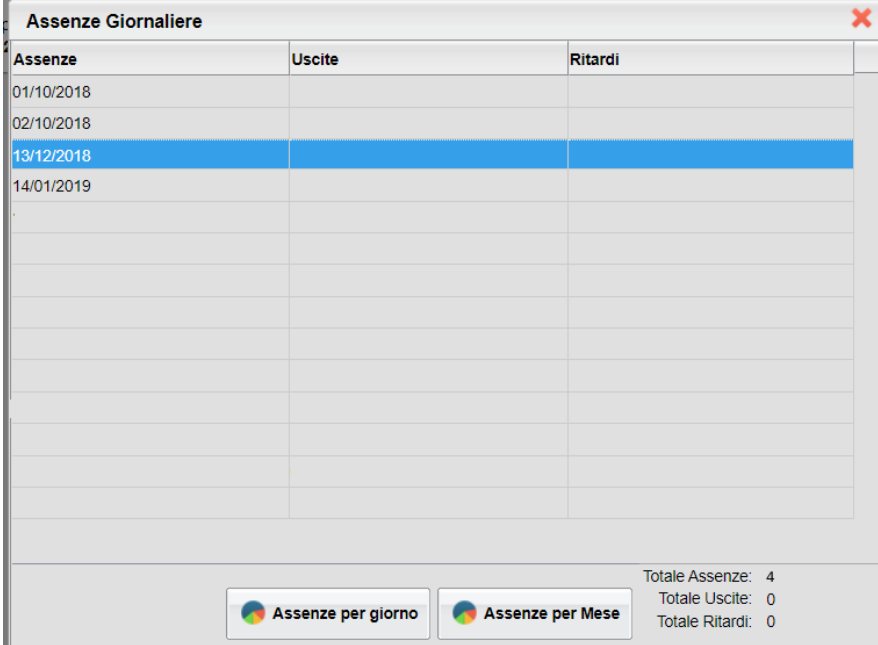

- Questo invece è ciò che visualizzerà il docente.

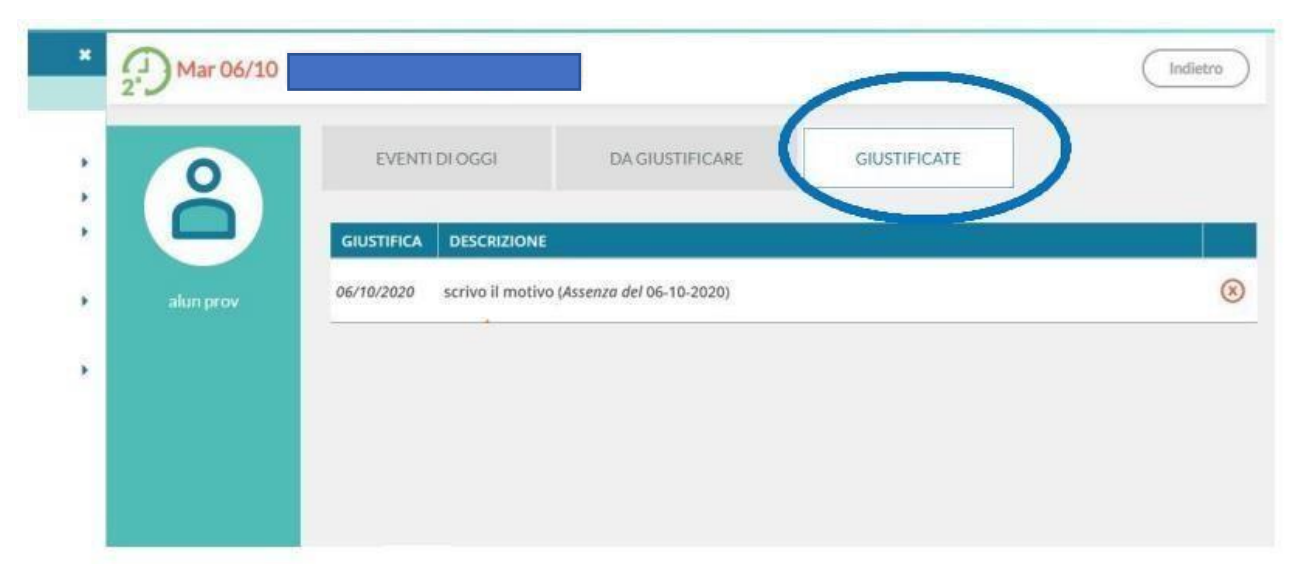

## **COME GIUSTIFICARE LE ASSENZE SU ARGO DIDUP FAMIGLIA**

- Effettuare l'accesso sull'app con le credenziali fornite dalla scuola.

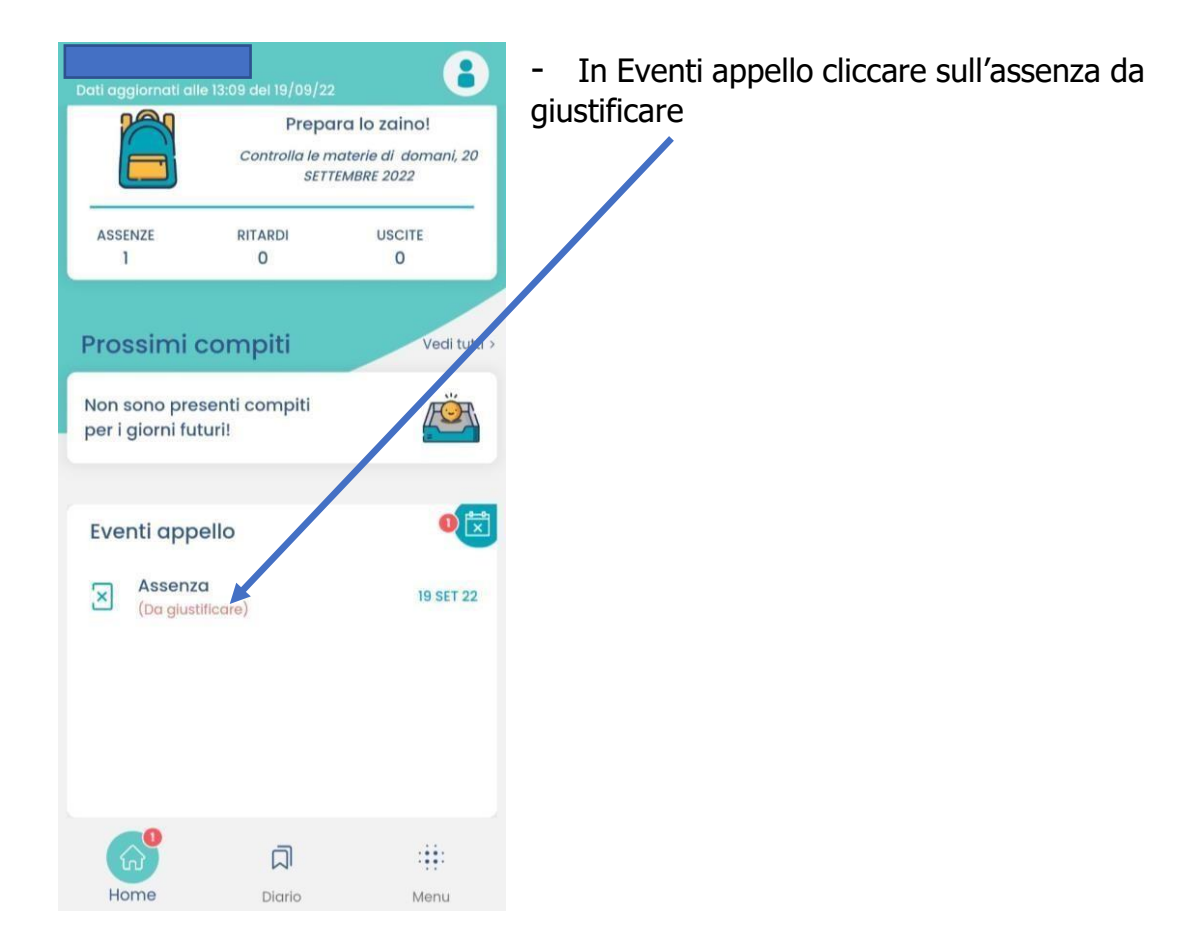

- Nella schermata Eventi appello cliccare sull'evento da giustificare

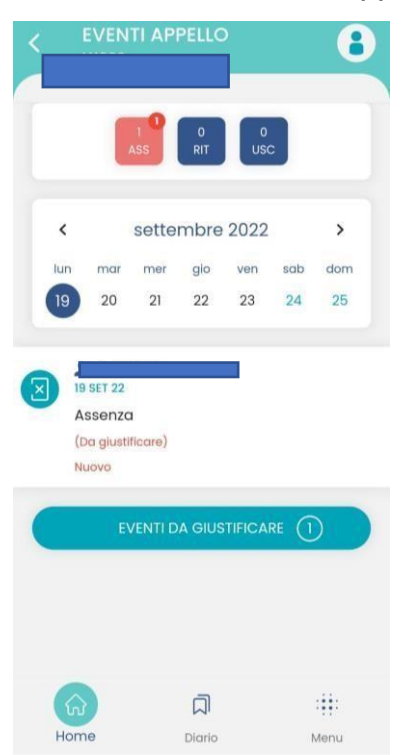

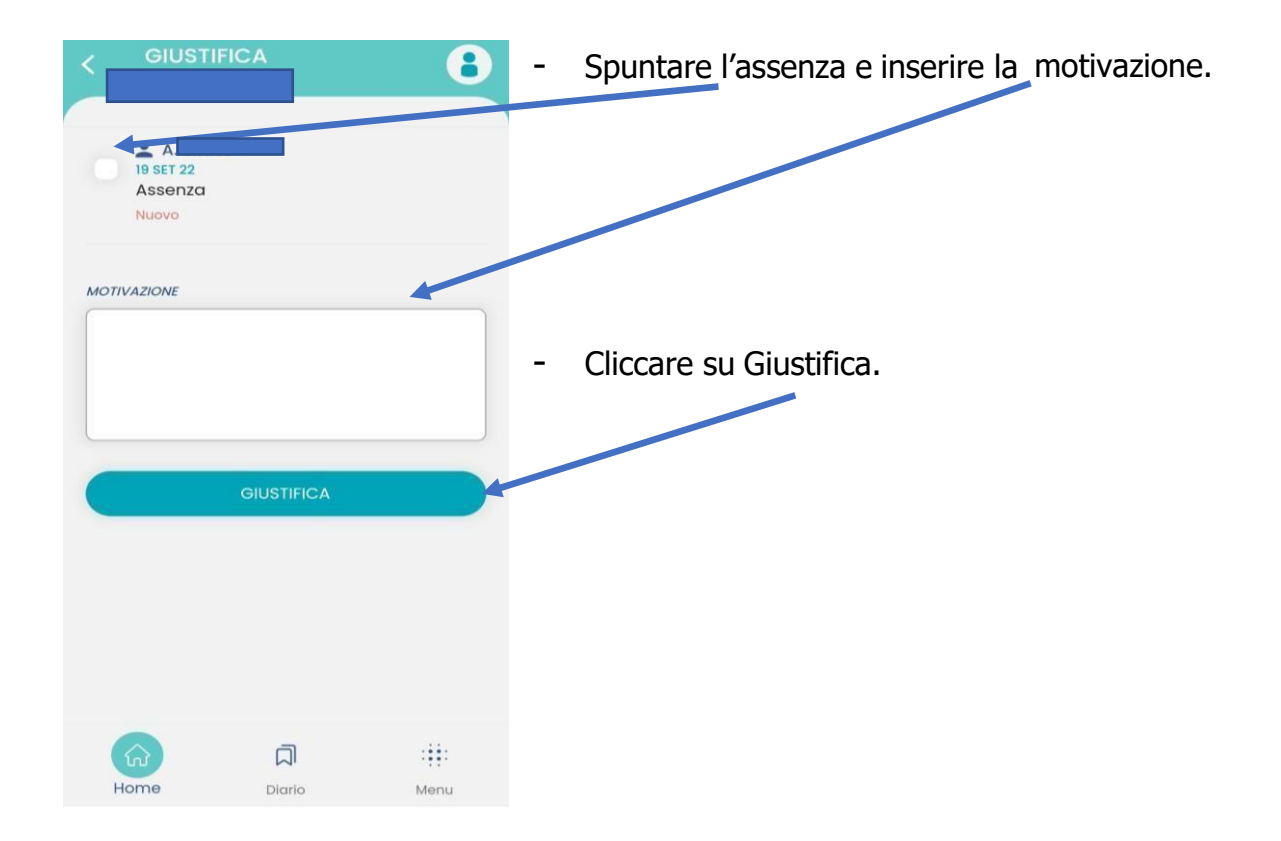